## **Cara Menjalankan Program**

- 1. Install Xampp pada komputer anda.
- 2. Copy program ke dalam folder xampp  $\rightarrow$  htdocs.

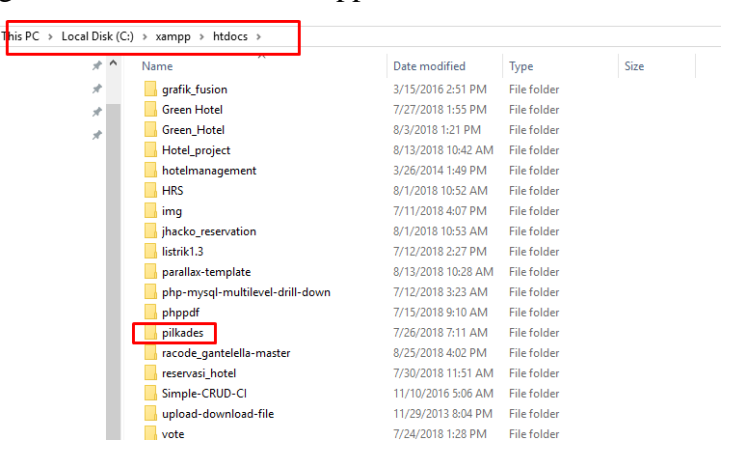

3. Kemudian import database pilkades.

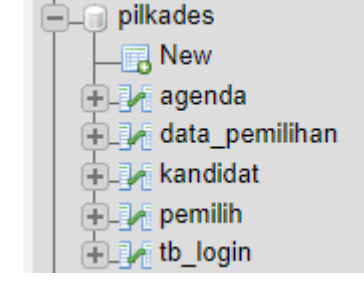

4. Jalankan xampp klik start pada apache dan SQL

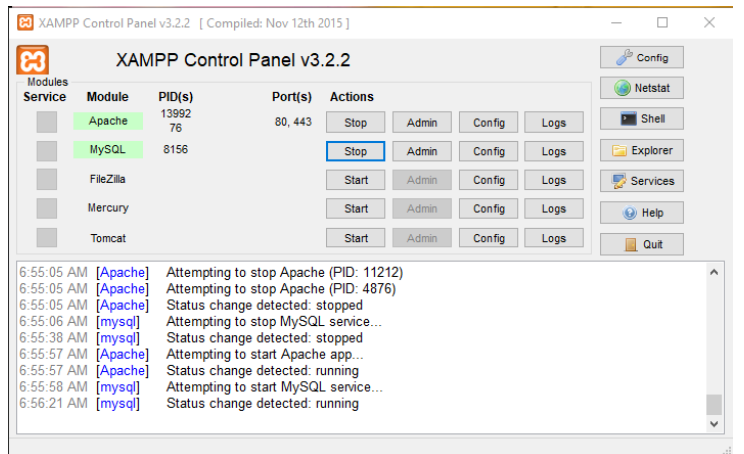

5. Buka browser kemudian akses proyek contoh :<http://localhost/pilkades/>